## **Running Your Degree Evaluation**

After logging into your Banner Student Profile at [https://banner.jcu.edu,](https://banner.jcu.edu/) click on **Degree Evaluation** under Additional Links on the lower left side of the screen.

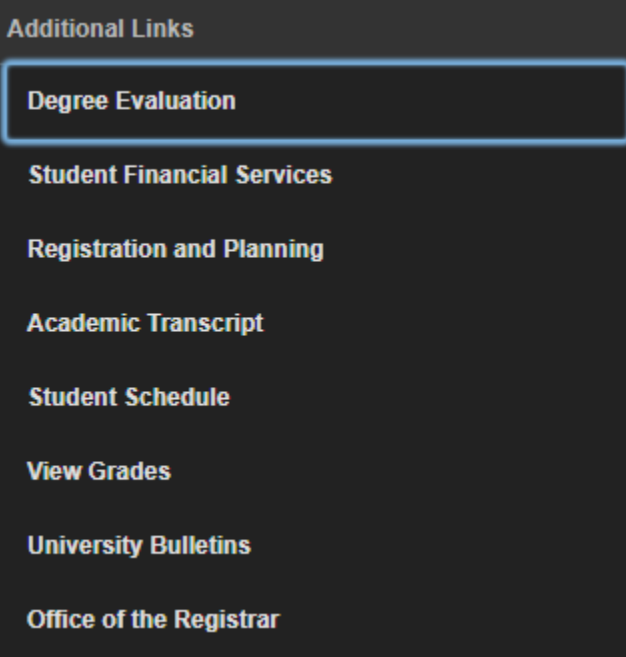

A new tab will load and display your CURRENT curriculum information for you to review. If the curriculum information listed is incorrect, use the appropriate Application or Request links in the middle of the page here <http://sites.jcu.edu/registrar/pages/services-and-forms/> on the Registrar's website to change your major, minor,

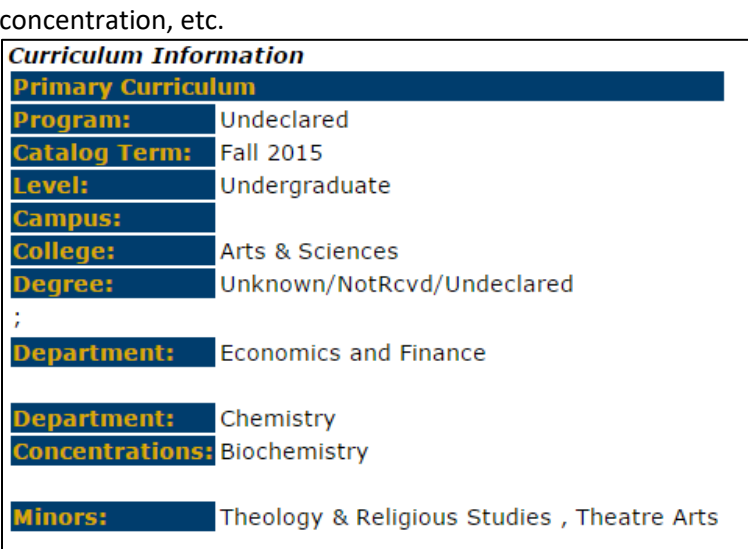

This page is also where you will begin to generate your degree evaluation. If your curriculum information is correct, choose **Generate New Evaluation** at the bottom of the page**. You should** *always* **generate a new evaluation to see your most updated record and degree requirements.**

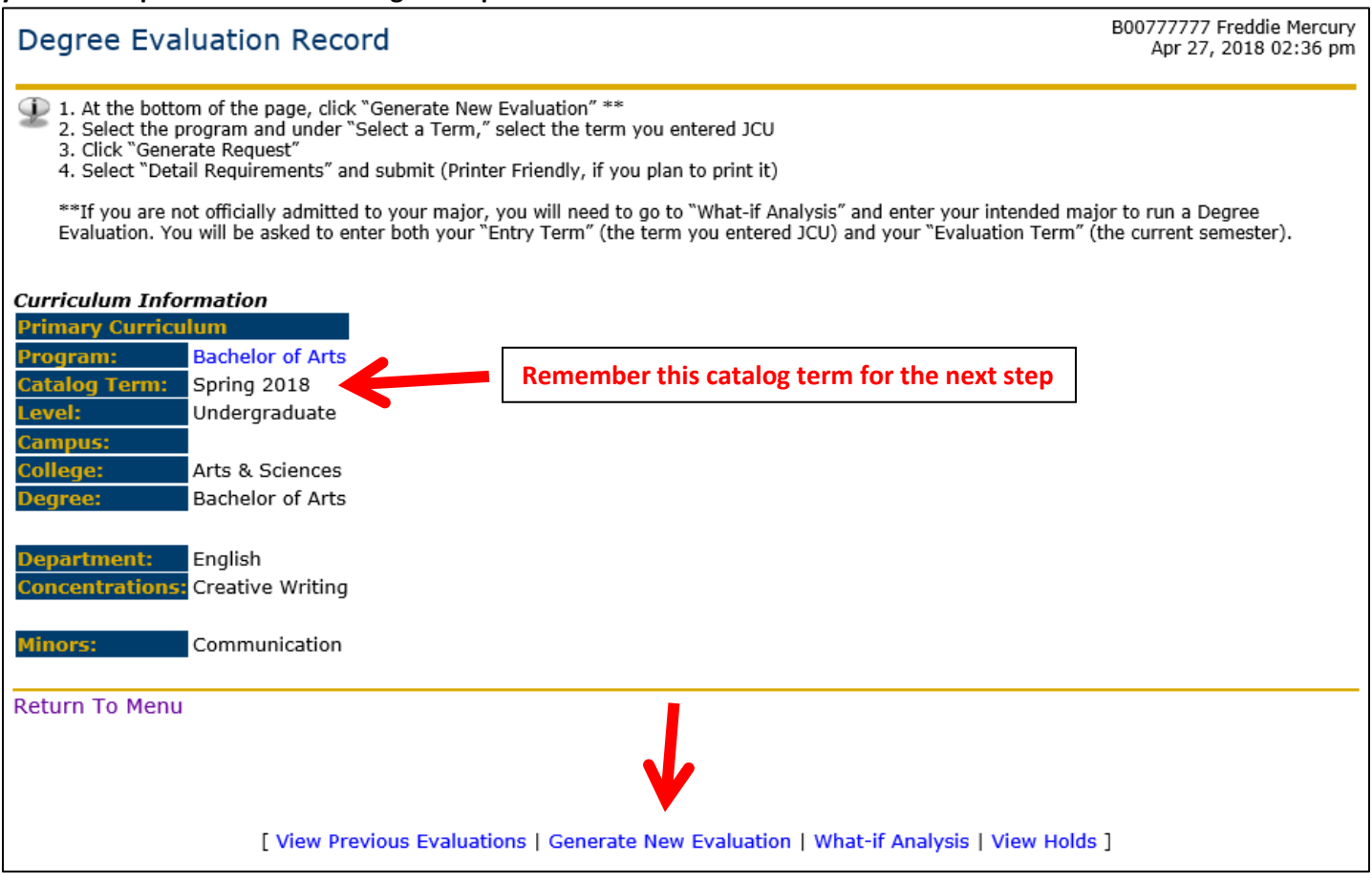

On the next page, click on the radio button next to your program and choose your catalog term. (Note that the catalog term is the term listed on the previous page.) Then click **Generate Request**.

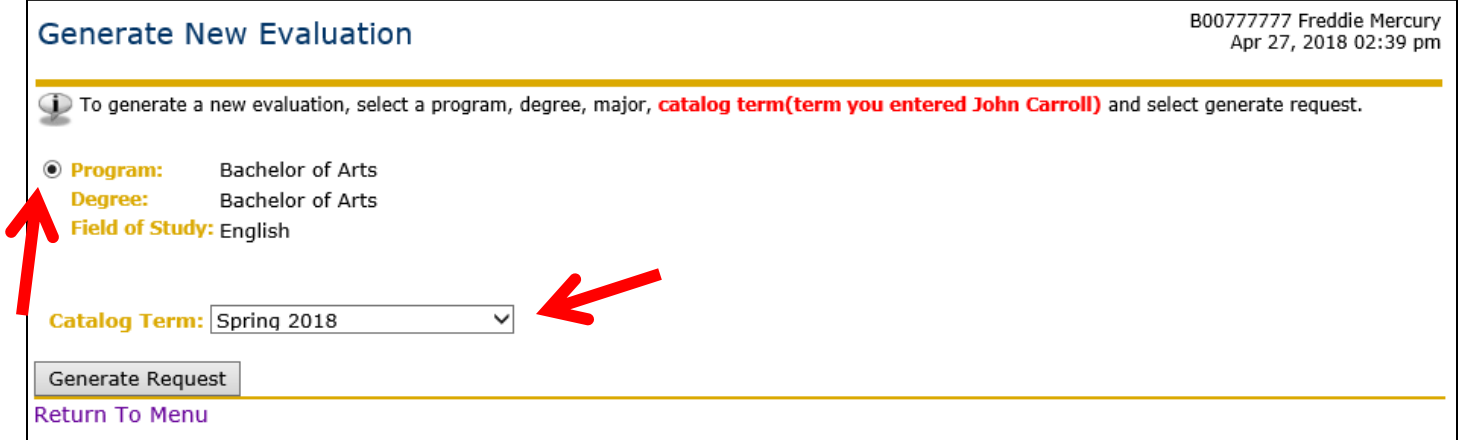

Finally, click on the radio button next to **Detail Requirements** and click **Submit** to generate your most updated degree evaluation.

## **Reading Your Degree Evaluation**

First, your degree evaluation will give you information about your total credit hours and cumulative (aka overall) GPA.

The **Total Required** is the number of credit hours you must earn for your degree. Distributive (old) core students must complete 128 credit hours to earn their degree and Integrative (new) core students must complete 120 credit hours to earn their degree. **The Used hours in the Total Required row totals all of the credits that you have completed, transferred in, and are currently registered for**.

The next line, **Last Number Institutional Required**, refers to the graduation requirement that at least 60 semester hours must be completed in residence at JCU.

The next lines show your cumulative **GPA**. All students must earn a 2.0 or higher cumulative GPA to graduate. In-progress credits are also shown here.

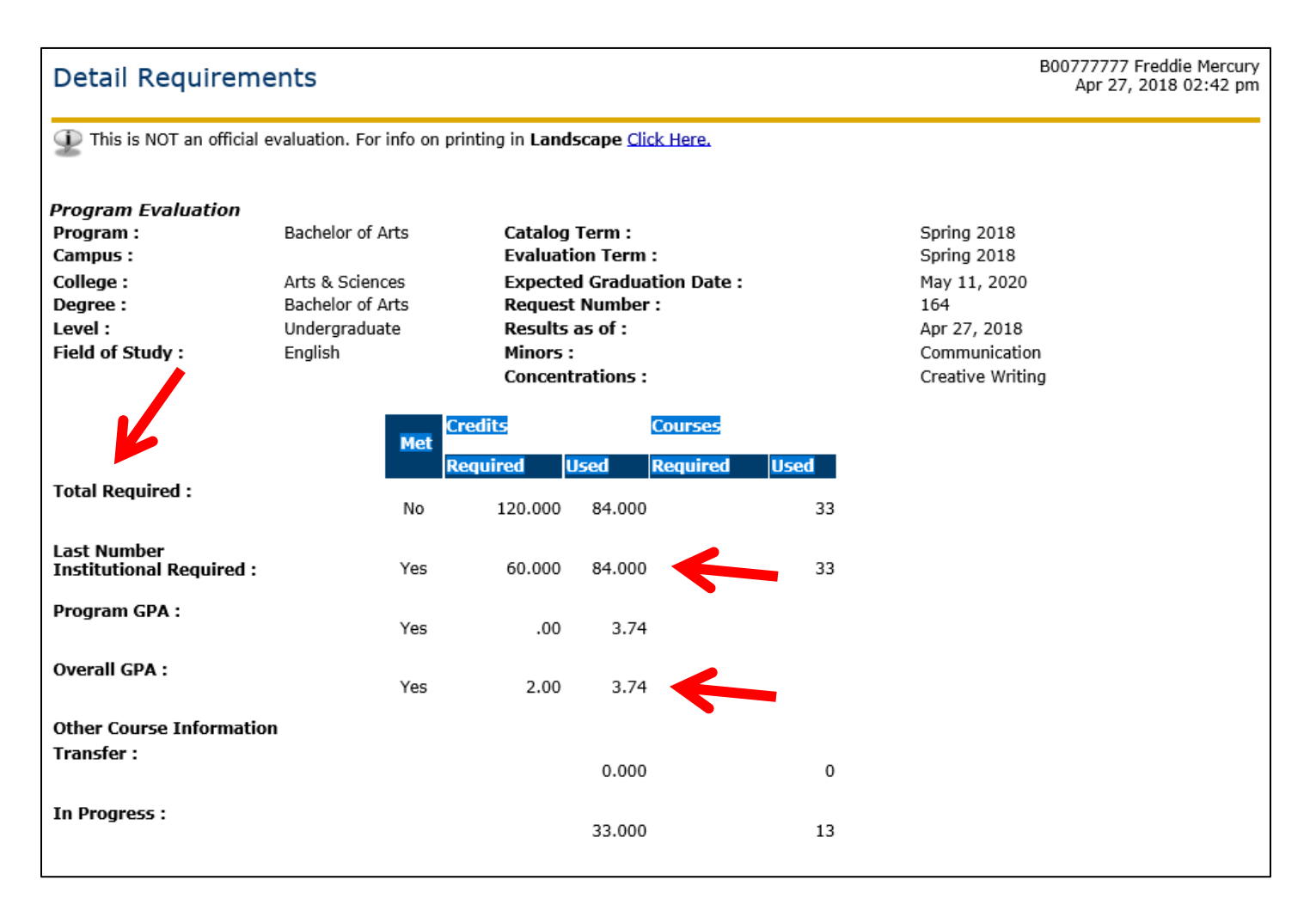

The next areas on your evaluation will show your **Core** requirements.

Note that entire areas will show whether or not they are met corresponding to the courses listed below. In this case, the Language area is **Met**, while the Distributive Courses area is **Not Met** because one of the courses in that area has a "No" next to it.

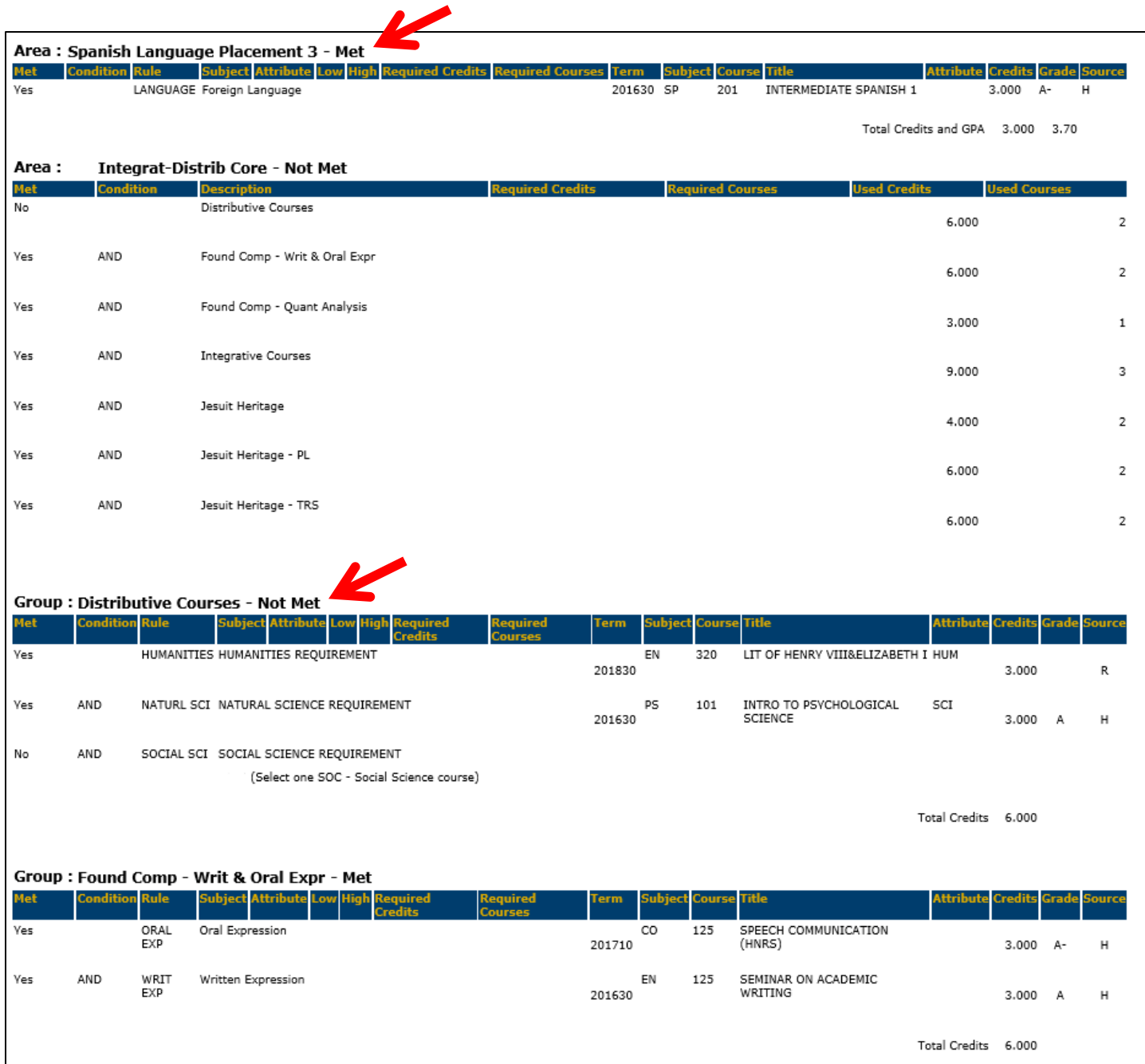

Again, each individual course requirement will list **No** next to it until you have satisfied (by registering or passing) it (**Yes**).

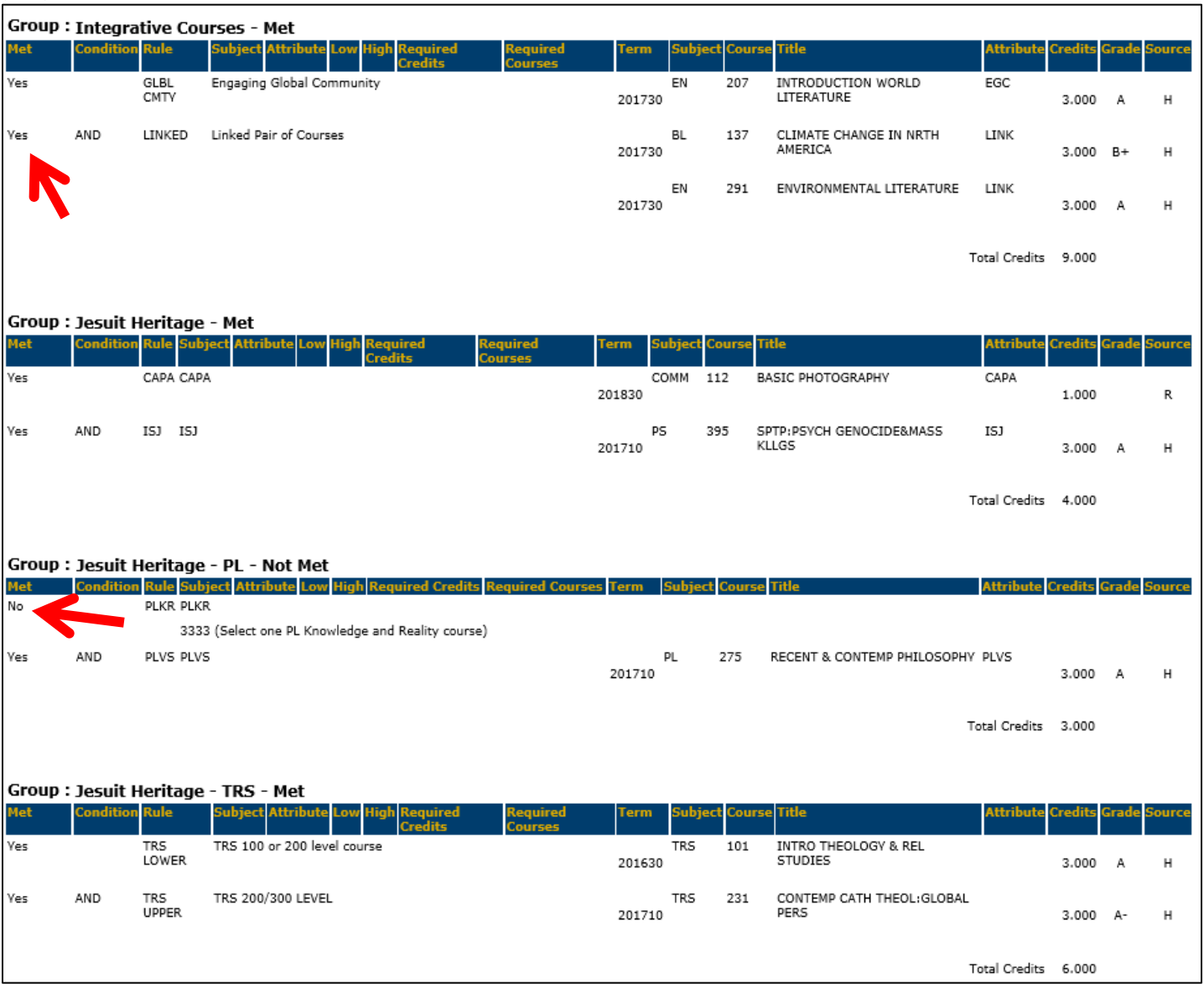

The areas listed after the core requirements reflect your **majors, minors and concentration** requirements. Note that at the bottom of each area is a total of the credit hours and the GPA for the courses in that particular area. The GPA at the bottom of the area with the major requirements is your major GPA, which must also be a 2.0 or higher to graduate.

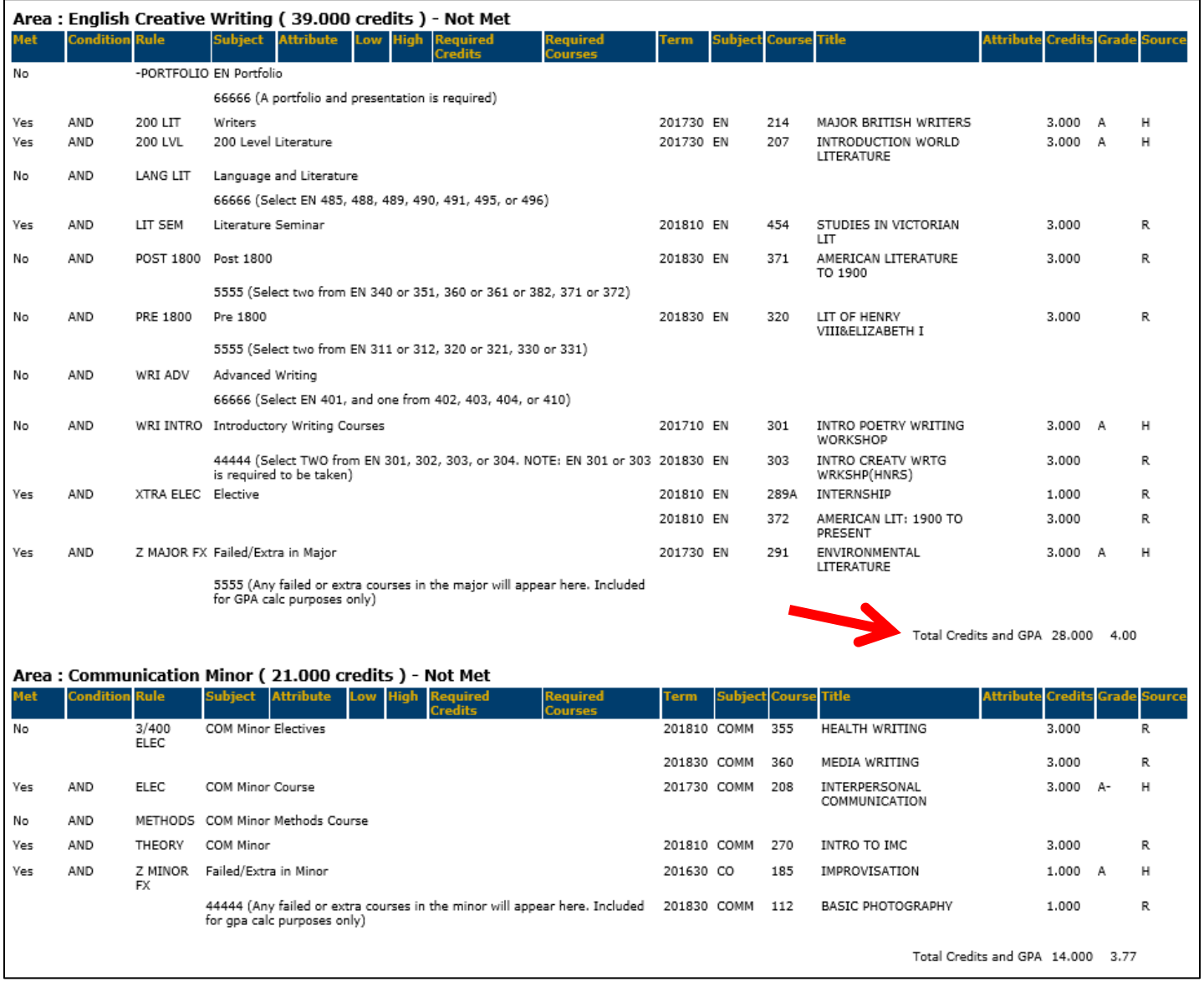

## The next area tracks your completion of the Core within the Major Requirements: Capstone experience, Oral Presentation component and Additional Writing course.

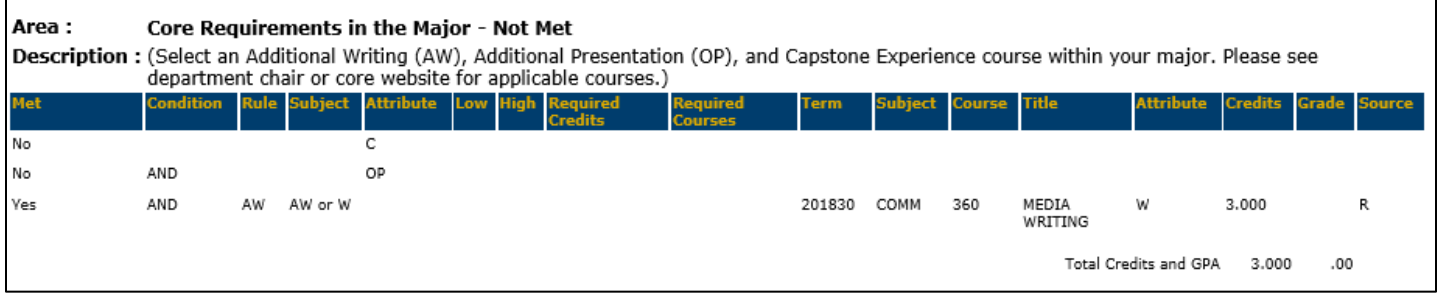

Another area that appears towards the bottom of your evaluation tracks the number of 1-credit hour courses that you have taken. This should be the only area on your degree evaluation that is always **Not Met/No**.

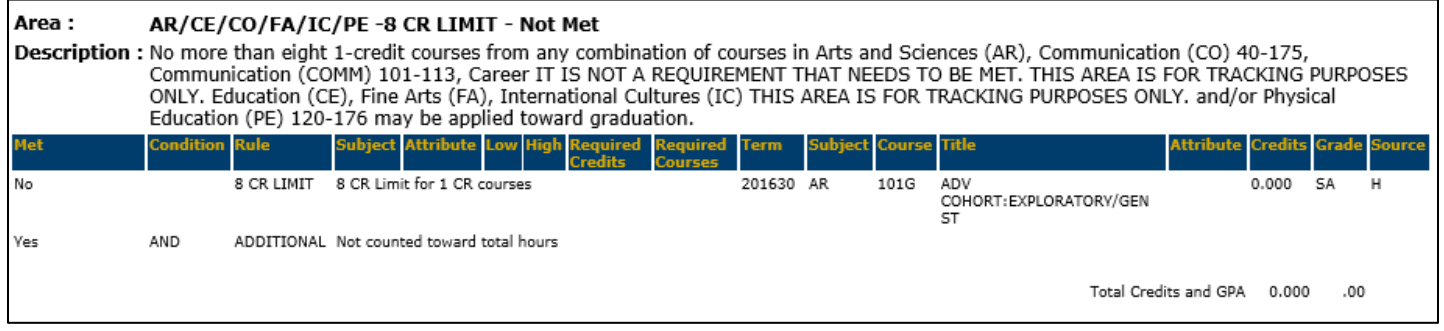

The last area, Non Program Electives, will list courses that do not specifically count towards a core or major (or minor or concentration) requirement, but *do* count towards your total credit hours and cumulative GPA.

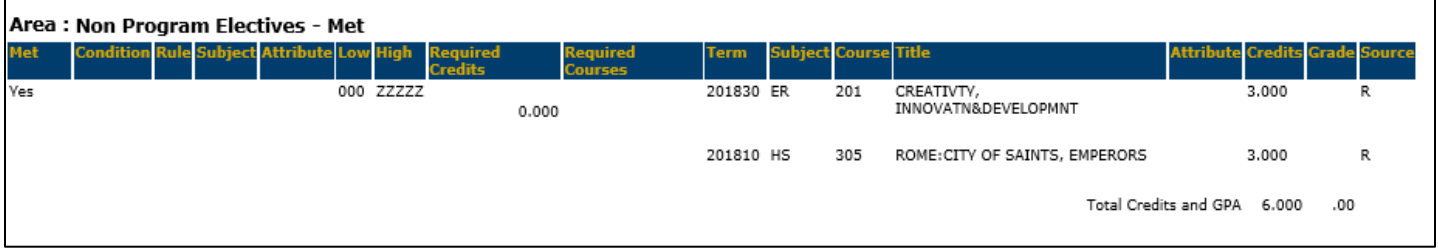

Having multiple Non Program Electives may cause a delay in your graduation plans because you are taking too many courses that are not meeting your major and core degree requirements.